## **Resetowanie chipów w drukarce Epson Pro 3800**

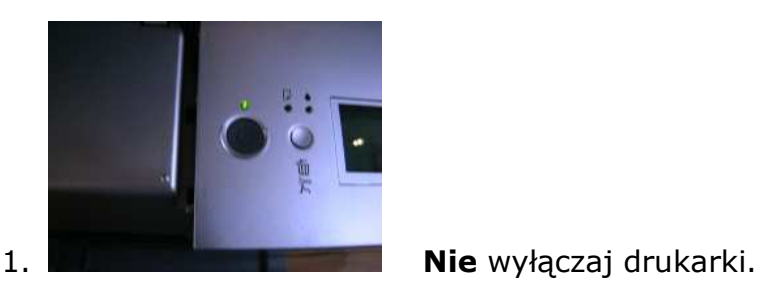

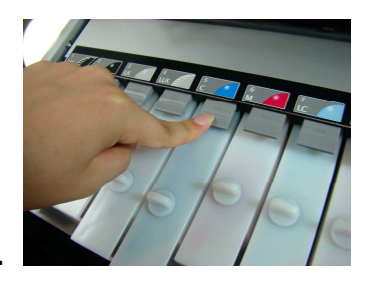

2. Zwolnij wszystkie naboje systemowe (naciśnij przyciski).

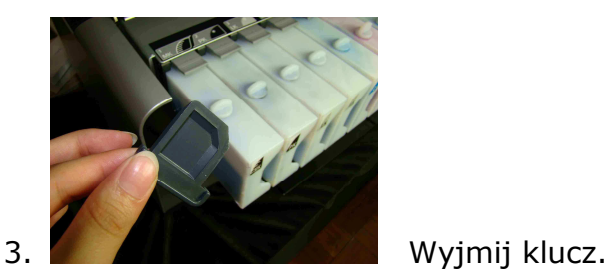

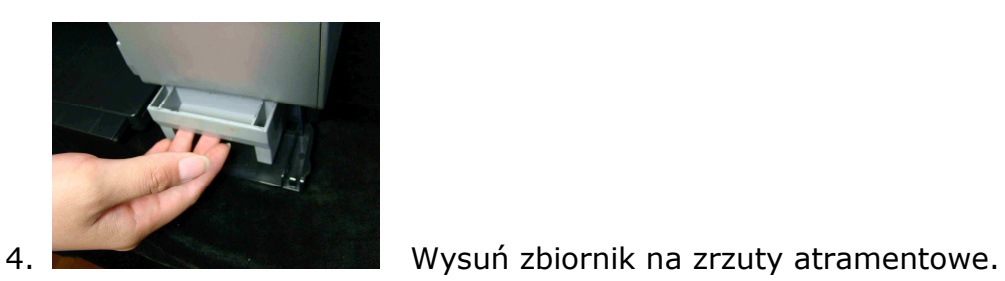

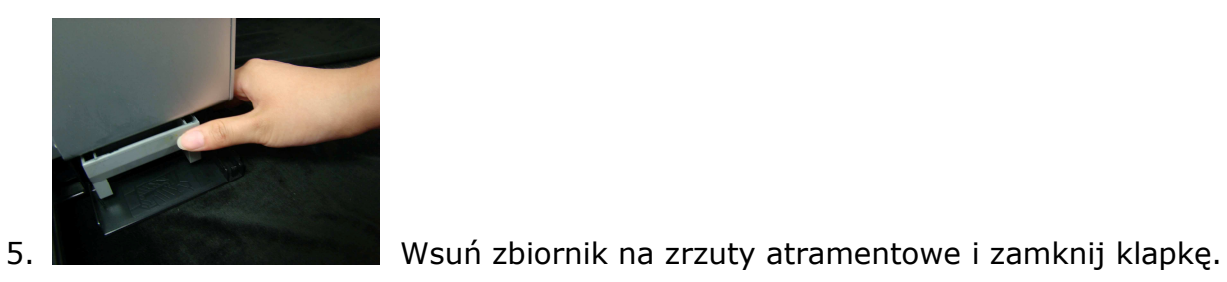

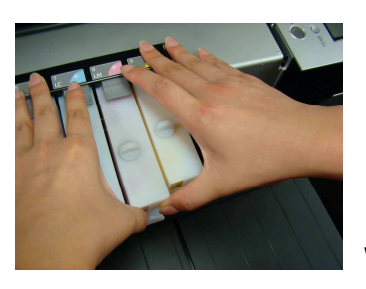

6. W Wsuń wszystkie naboje i upewnij się, że przycisk blokujący zaskoczył (kliknięcie)

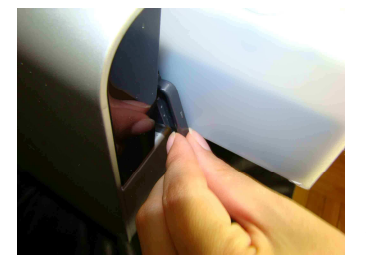

7. Włóż klucz w jego miejsce (blokując czujnik klapy)

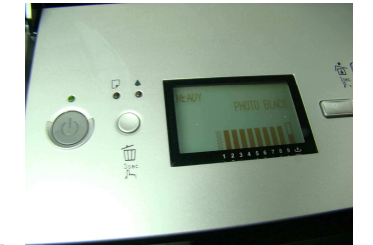

8. Chipy zostały zresetowane.

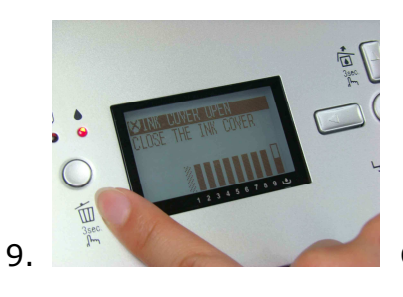

9. Gdyby ukazał się komunikat "Close the ink cover", sprawdź czy klucz jest prawidłowo włożony.